# Week 04 Reverse Engineering I Nathan

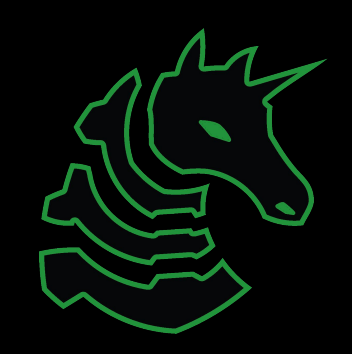

#### Announcements

- Server and auth bot will be up by next Thursday - Email us if you need UIUC role
- O2F, 3rd Place! 100\$!
- Fall recruitment event, need challenges!
- Purdue Oct 16-17
	- looking for PWN 2 presenter

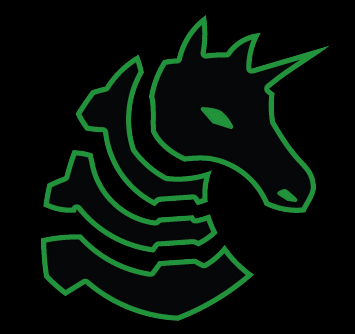

# sigpwny{plz\_no\_nsa\_backdoor}

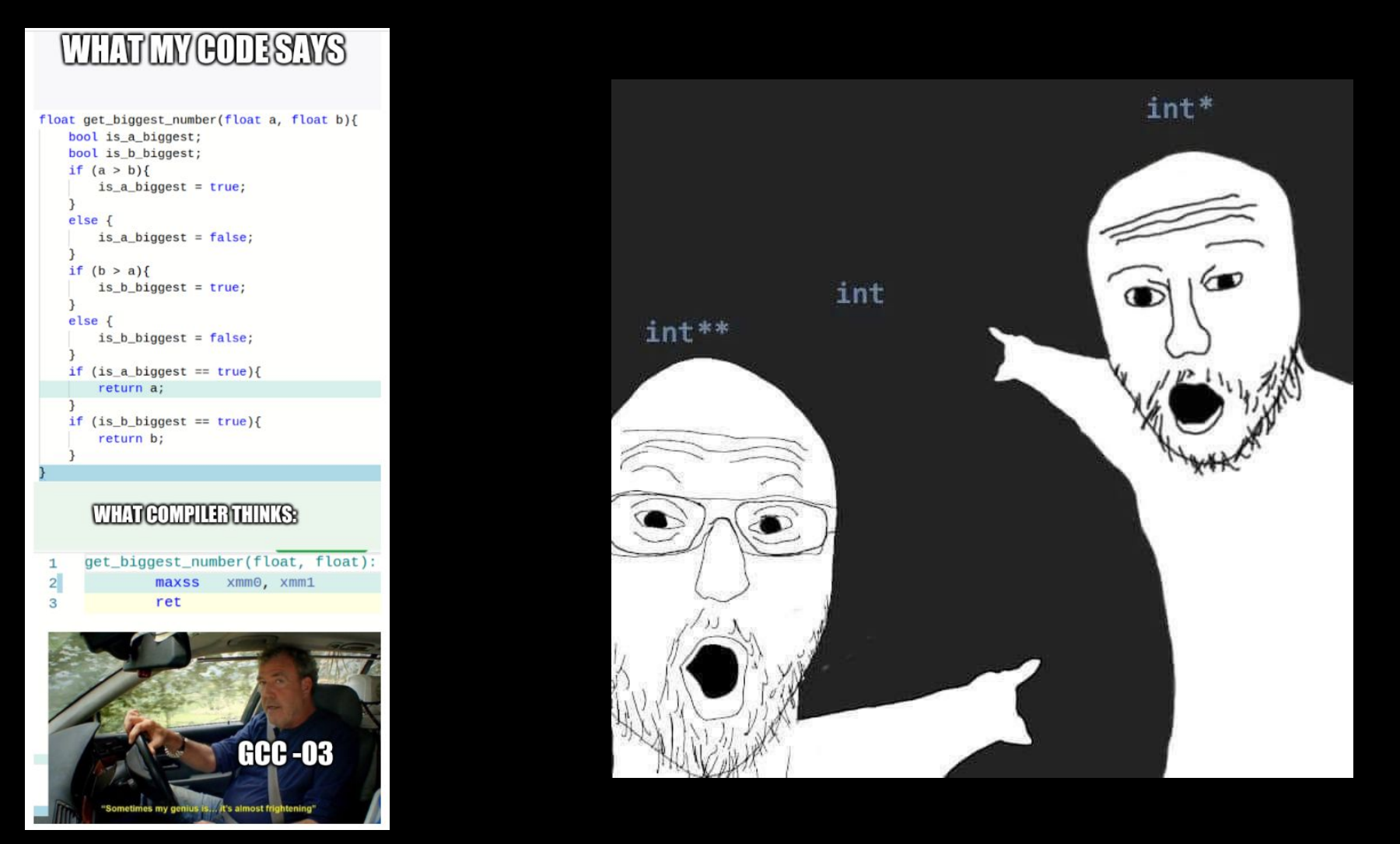

# Table of Contents

- RE
	- What is reverse engineering?
	- Compilation
	- Executables
- Ghidra
- GDB

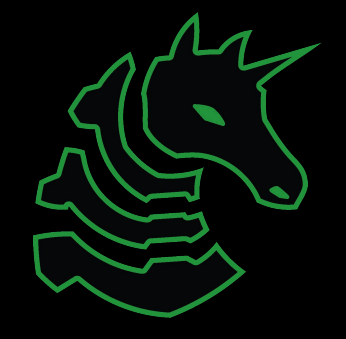

## What is reverse engineering?

•Given a program, figure out what it does and how it works

- Can we crack programs and write keygens?
- Can we obtain secrets from the program?
	- Rocket league decryption key for game assets
- Can we look for a flaw in the logic to find bugs?

• Programs can be written in C/C++, Java, Python ... which all require different strategies to RE

• We will focus on C/C++ programs compiled for Linux

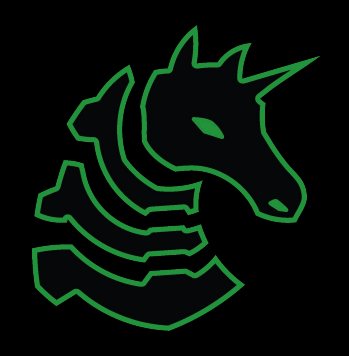

# Compilation

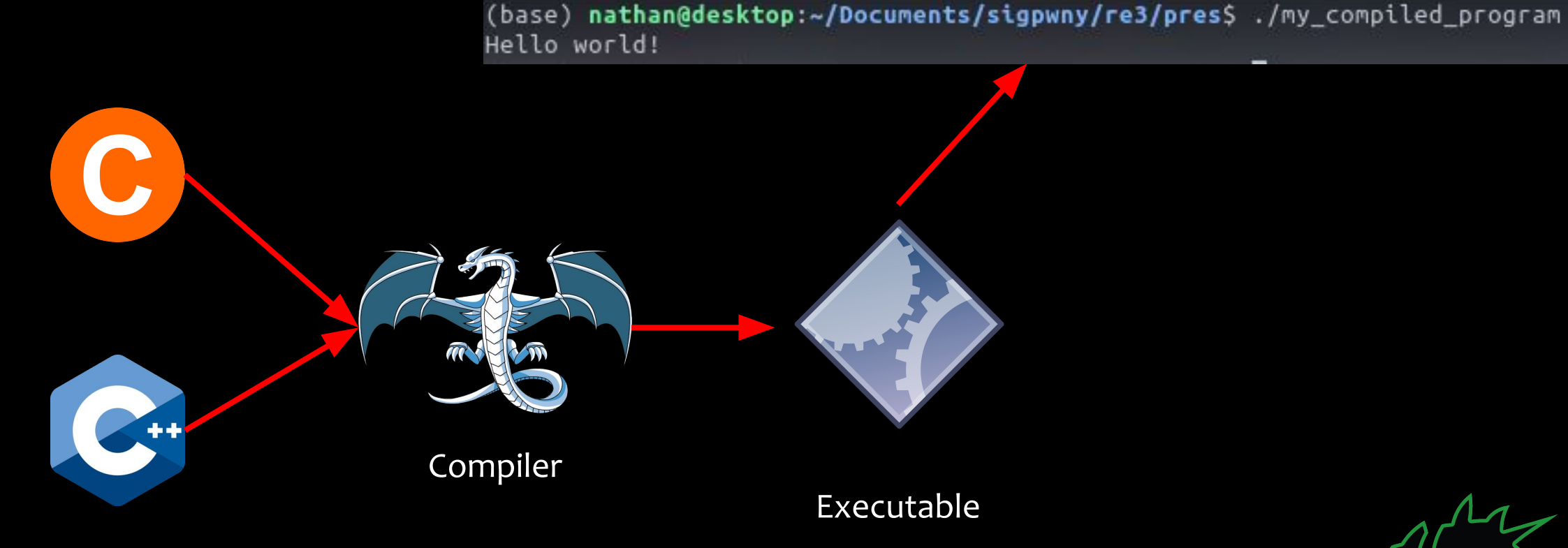

Source code

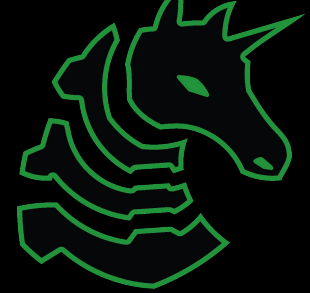

#### Executable

- Contains machine code (x86, ARM, ...) that your processor understands
	- Hard for humans to understand, though!
- Uses registers and a stack, among other things
	- Register = 64 bit number (can be a number or a pointer)
		- Think of this as a general purpose variable
	- Stack = memory you can push and pop (used for function calls)
	- Heap = malloc'd memory
	- Data segment = memory where global variables are at

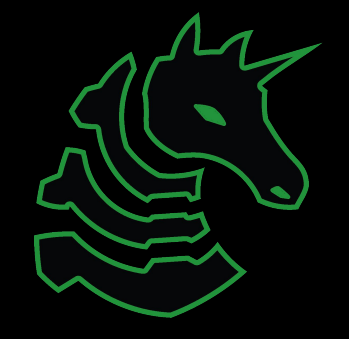

# Reverse it!

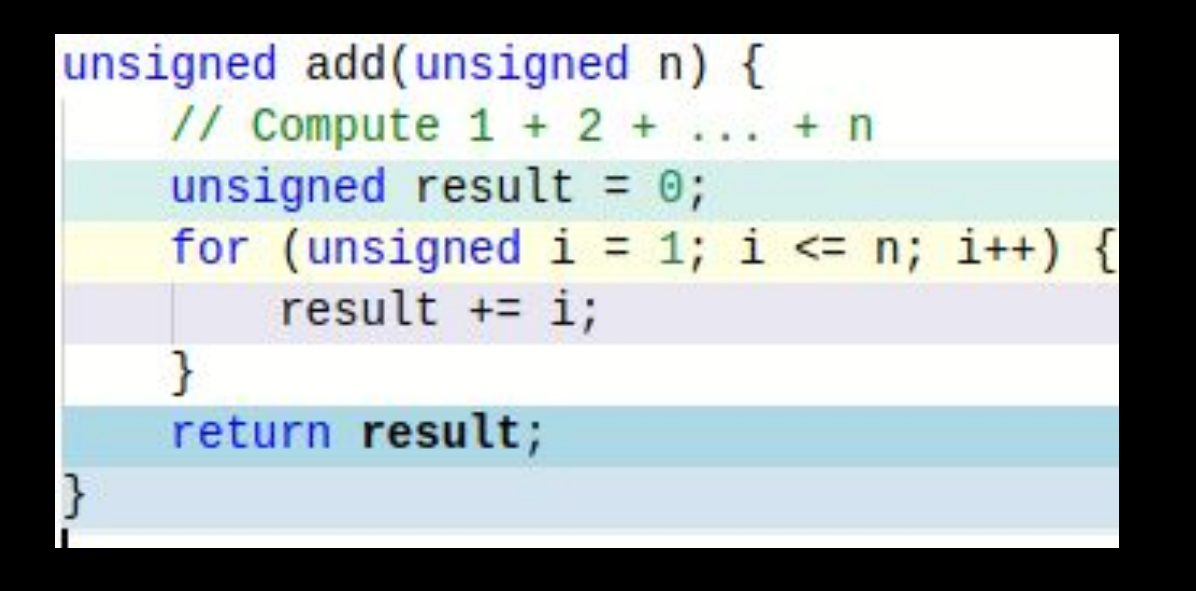

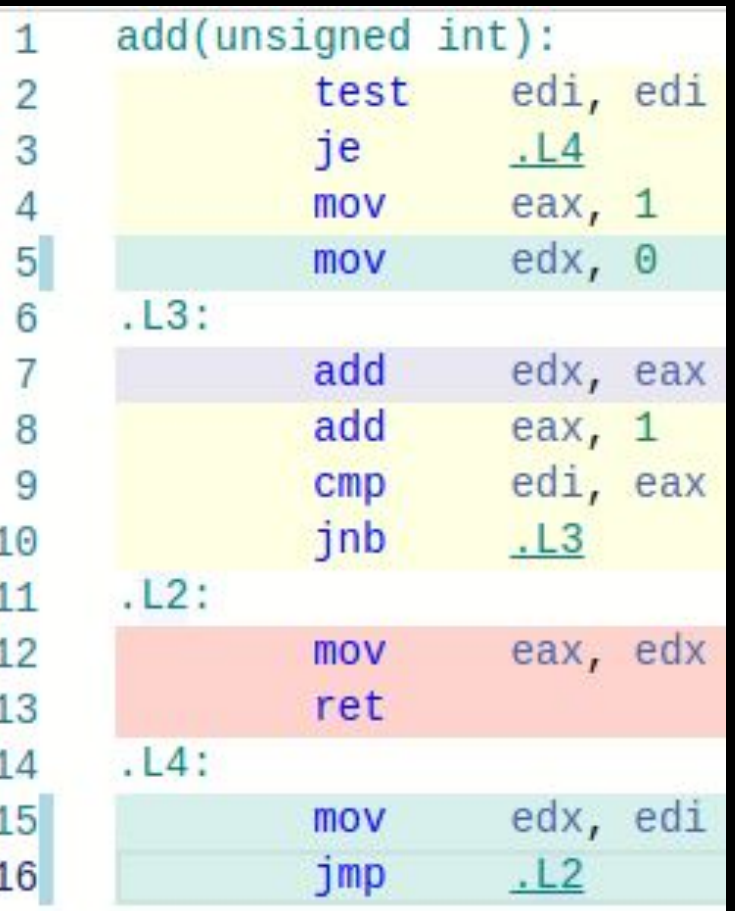

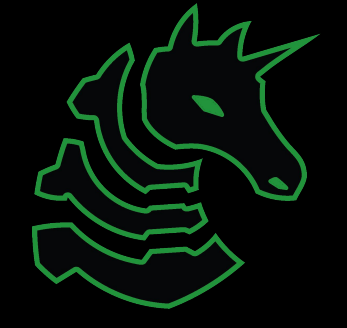

https://godbolt.org/

### Ghidra to the rescue!

- Open source disassembler/decompiler
	- Transforms executable to disassembly
	- Can decompile disassembly to pseudo-C
- Written by the NSA 20

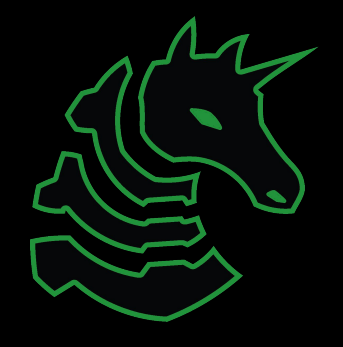

### Ghidra to the rescue!

```
unsigned add(unsigned n) {
// Compute 1 + 2 + ... + nunsigned result = 0;
for (unsigned i = 1; i \le n; i++) {
    result += i;return result;
```
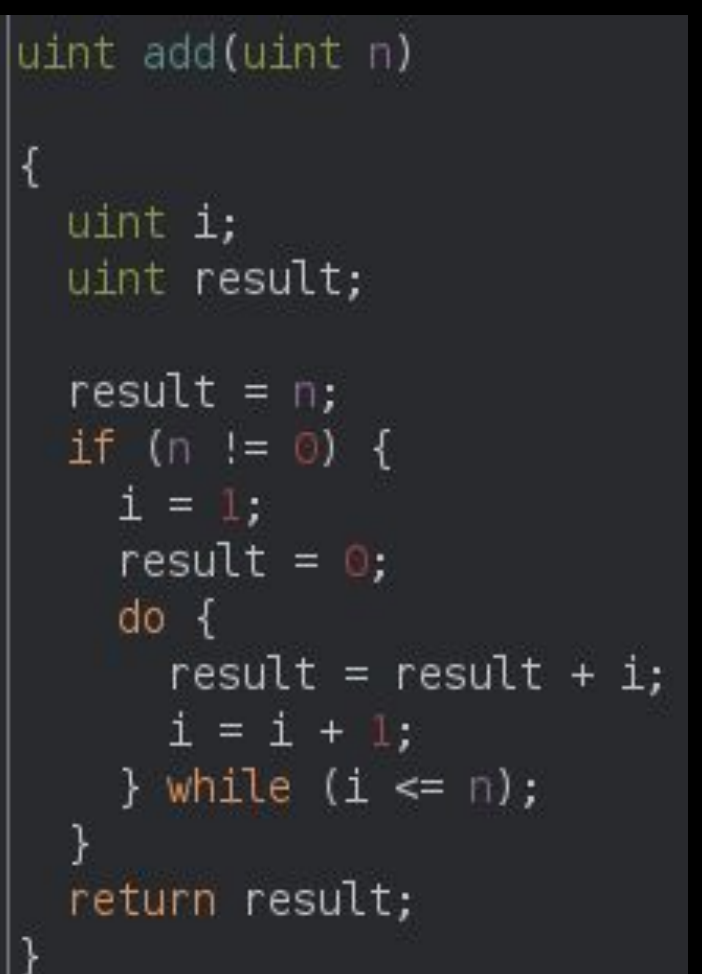

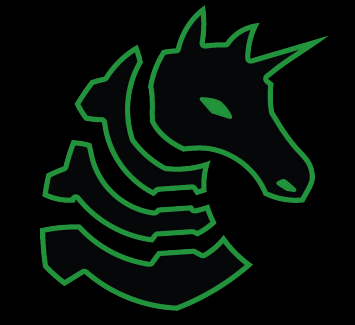

# Ghidra follow along

Open Ghidra!

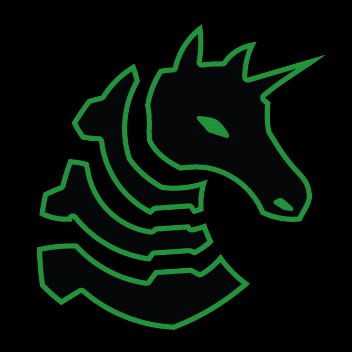

# Dynamic Analysis with GDB

- GDB can debug assembly
- You can show the state of registers, the stack, and other memory
- Takes some getting used to!

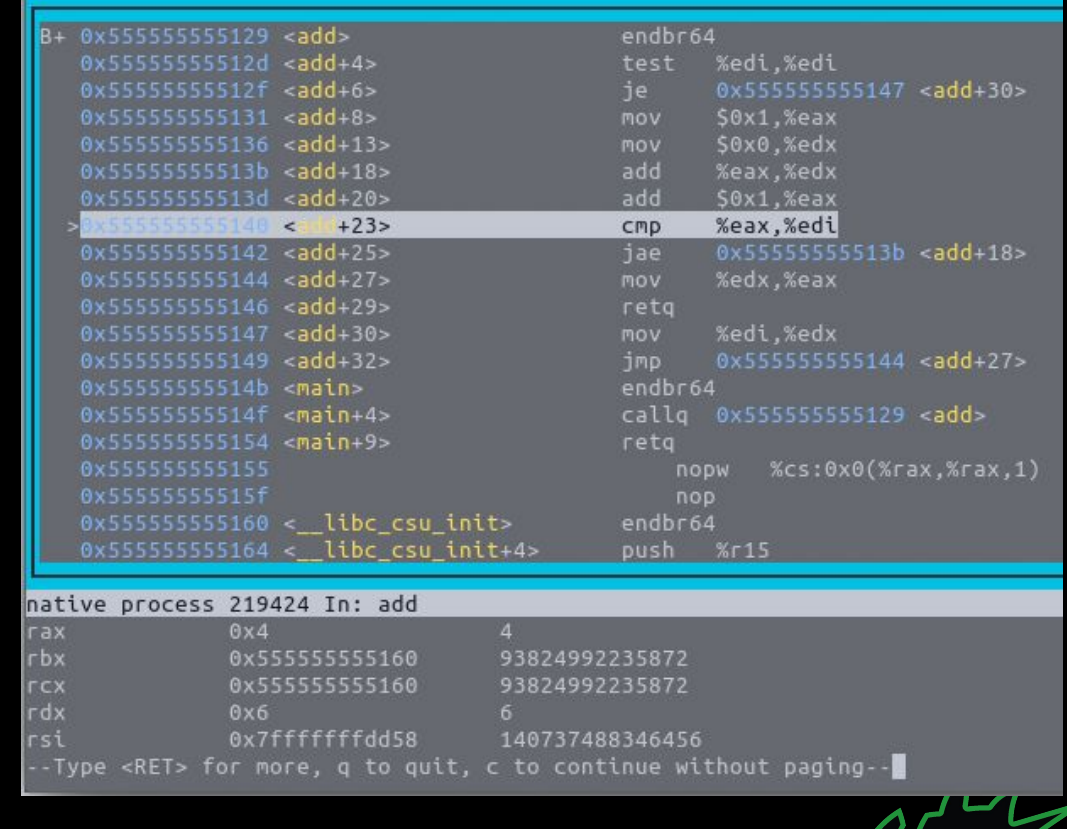

# GDB follow along

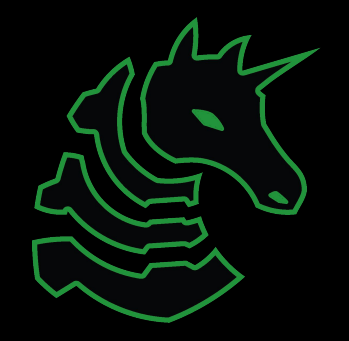

# **GHIDRA CHEAT SHEET**

Get started:

● View all functions in list on left side of screen. Double click main to decompile main

Decompiler:

- Middle click a variable to highlight all instances in decompilation
- Type "L" to rename variable
- **•** "Ctrl+L" to retype a variable
- Type ";" to add an inline comment on the decompilation and assembly
- Alt+Left Arrow to navigate back to previous function

General:

- Double click an XREF to navigate there
- Search -> For Strings -> Search to find all strings (and XREFs)
- Choose Window -> Function Graph for a graph view of disassembly

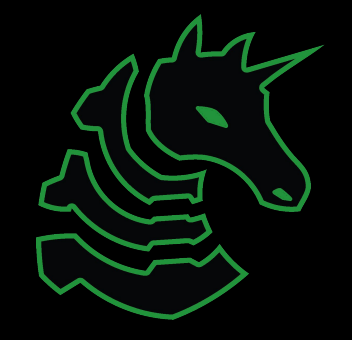

# **GDB CHEAT SHEET**

- "b main" Set a breakpoint on the main function
	- "b \*main+10" Set a breakpoint a couple instructions into main
- $\bullet$  "r" run
	- "r arg1 arg2" Run program with arg1 and arg2 as command line arguments. Same as ./prog arg1 arg2
	- "r < myfile" Run program and supply contents of myfile.txt to stdin
- "c" continue
- "si" step instruction (steps into function calls)
- "ni" next instruction (steps over function calls)
- "x /32xb 0x5555555551b8" Display 32 hex bytes at address 0x5555555551b8
	- "x /4xg addr" Display 4 hex "giants" (8 byte numbers) at addr
	- "x /16i \$pc" Display next 16 instructions at \$rip
	- "x /s addr" Display a string at address
- "info registers" Display registers
- "info file" or "info proc map" Display memory mappings
- "layout asm" Get a split screen window to step through assembly

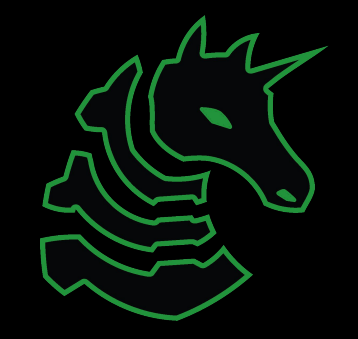

Go try for yourself! <https://ctf.sigpwny.com>

- Start with re intro
- All can be solved with Ghidra. (debugger will be very easy with GDB!)
- Practice practice practice! Ask for help!

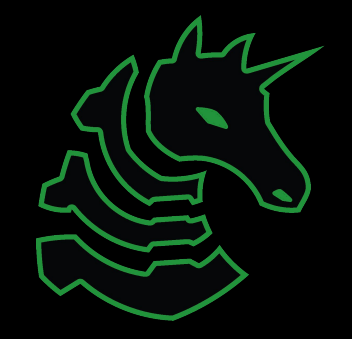

# Next Meetings

**Weekend Seminar:** Reverse Engineering II

- Explore more advanced RE tools + methods
- Explore more complicated obfuscation

#### **Next Thursday:** Pwn I

- Go over pwn fundamentals
- How to exploit programs with vulnerabilities

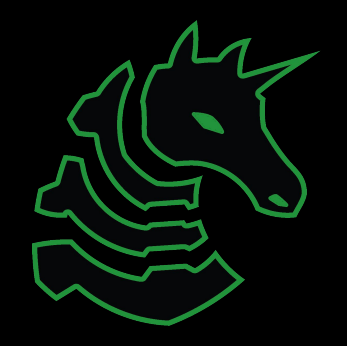